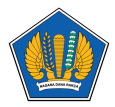

[Knowledgebase](https://servicedesk.kemenkeu.go.id/kb) > [Collaboration Tools](https://servicedesk.kemenkeu.go.id/kb/collaboration-tools) > [Video Tutorial Collaboration Tools](https://servicedesk.kemenkeu.go.id/kb/articles/video-tutorial-collaboration-tools)

## Video Tutorial Collaboration Tools

Agent 002 Servicedesk - 2023-03-20 - [Collaboration Tools](https://servicedesk.kemenkeu.go.id/kb/collaboration-tools)

Kumpulan video tutorial dan panduan penggunaan Collaboration Tools

## **Lampiran**

- [01.-Panduan-Login-dan-Aktivasi-MFA-Office-365.mp4 \(13.06 MB\)](https://servicedesk.kemenkeu.go.id/file.php/113672MYZDSSAMGG1136711264CC41B/01.-Panduan-Login-dan-Aktivasi-MFA-Office-365.mp4)
- [02.-Panduan-Download-dan-Instal-Ms.-Teams.mp4 \(8.89 MB\)](https://servicedesk.kemenkeu.go.id/file.php/113672DQZKYJXPCJ113671138C5BA96/02.-Panduan-Download-dan-Instal-Ms.-Teams.mp4)
- [03.-Panduan-Pembuatan-Link-Rapat.mp4 \(14.10 MB\)](https://servicedesk.kemenkeu.go.id/file.php/113672PYSCJZCZWP113671660E61AC5/03.-Panduan-Pembuatan-Link-Rapat.mp4)
- [04.-Panduan-Join-Meeting.mp4 \(9.41 MB\)](https://servicedesk.kemenkeu.go.id/file.php/113672DHJAHJMGPH113671663E89A10/04.-Panduan-Join-Meeting.mp4)
- [05.-Panduan-Fitur-Manage-Rapat.mp4 \(12.71 MB\)](https://servicedesk.kemenkeu.go.id/file.php/113672ZRJCZSMKSK113671671AE7C1F/05.-Panduan-Fitur-Manage-Rapat.mp4)
- [06.-Panduan-Reset-Password-Office.mp4 \(12.25 MB\)](https://servicedesk.kemenkeu.go.id/file.php/113673YRKJCPAYCY113672388199FF0/06.-Panduan-Reset-Password-Office.mp4)
- [07.-Panduan-Fitur-OneNote-untuk-Penyusunan-Catatan-Rapat.mp4 \(16.73 MB\)](https://servicedesk.kemenkeu.go.id/file.php/113673YXDKPQNXMX1136723892F2F92/07.-Panduan-Fitur-OneNote-untuk-Penyusunan-Catatan-Rapat.mp4)
- [08.-Panduan-Fitur-Chat.mp4 \(11.56 MB\)](https://servicedesk.kemenkeu.go.id/file.php/113673RABWXSHAHG113672392273F8F/08.-Panduan-Fitur-Chat.mp4)
- [09.-Panduan-Pembuatan-Team-dan-Channel.mp4 \(12.85 MB\)](https://servicedesk.kemenkeu.go.id/file.php/113673XZQJHCXPQH1136723954B6C3F/09.-Panduan-Pembuatan-Team-dan-Channel.mp4)
- [10.-Panduan-Privacy-Manajemen-File-Sharing.mp4 \(9.43 MB\)](https://servicedesk.kemenkeu.go.id/file.php/113673XHWSDZYXKR1136724108E5312/10.-Panduan-Privacy-Manajemen-File-Sharing.mp4)
- [11.-Panduan-Setting-Profile-Foto-Set-Status.mp4 \(9.74 MB\)](https://servicedesk.kemenkeu.go.id/file.php/113673HMCQKCZSWX113672413B9E1BB/11.-Panduan-Setting-Profile-Foto-Set-Status.mp4)
- [12.-Panduan-Kolaborasi-Dokumen-ppt-excel-word.mp4 \(12.56 MB\)](https://servicedesk.kemenkeu.go.id/file.php/113673XBZDDADWRB11367241278B611/12.-Panduan-Kolaborasi-Dokumen-ppt-excel-word.mp4)
- [13.-Panduan-melakukan-recovery-dan-versioning-file.mp4 \(10.32 MB\)](https://servicedesk.kemenkeu.go.id/file.php/113673KNKZXCRWWH113672411AB6ADC/13.-Panduan-melakukan-recovery-dan-versioning-file.mp4)
- [14.-Panduan-Manajemen-File-One-Drive.mp4 \(13.15 MB\)](https://servicedesk.kemenkeu.go.id/file.php/113673HGHJSWQSDN113672423614539/14.-Panduan-Manajemen-File-One-Drive.mp4)
- [15.-Panduan-Penggunaan-Outlook.mp4 \(10.70 MB\)](https://servicedesk.kemenkeu.go.id/file.php/113673PRTBXSDRTP113672433D5CEEA/15.-Panduan-Penggunaan-Outlook.mp4)
- [16.-Panduan-Live-Stream-YTB-dari-Ms-Teams.mp4 \(17.65 MB\)](https://servicedesk.kemenkeu.go.id/file.php/113673QKABGCYXWB113672434D4D994/16.-Panduan-Live-Stream-YTB-dari-Ms-Teams.mp4)
- [17.-Panduan-Sharing-File-Folder-Ms-Teams.mp4 \(17.87 MB\)](https://servicedesk.kemenkeu.go.id/file.php/113673AHBSRMKDCC1136724351C35A7/17.-Panduan-Sharing-File-Folder-Ms-Teams.mp4)